### Lecture 16: Forced Alignment, ASR

LING 1340/2340: Data Science for Linguists
Na-Rae Han

### Objectives

- ▶ Forced alignment demo: Montreal Forced Aligner
- ▶ ASR demo: SpeechRecognition library
- ► ASR theory → Nope, next class

### Forced alignment

- ▶ "Forced alignment": automatic synchronization of a sequence of phones with an audio file.
- Purpose: speed up manual segmentation and annotation
  - Rather than manually creating phonetic transcription from scratch, correct output from forced aligner
  - Makes life easier for linguists doing speech-focused research!

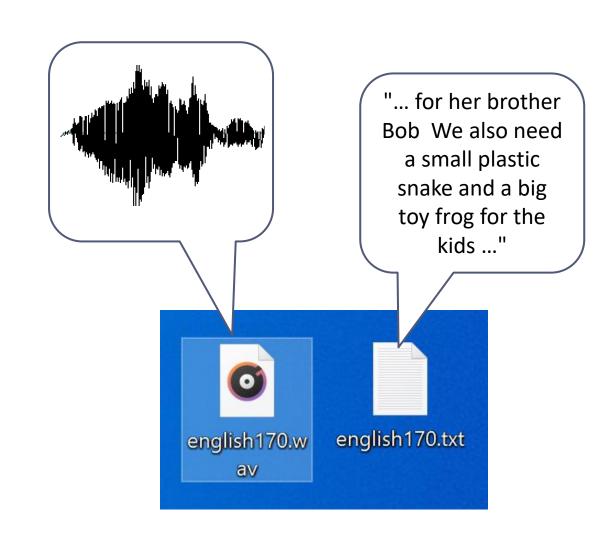

### Forced alignment

You have: a speech file (.wav), a transcript file (.txt) →

You want:

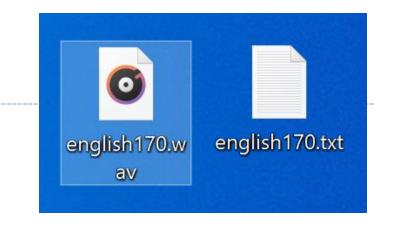

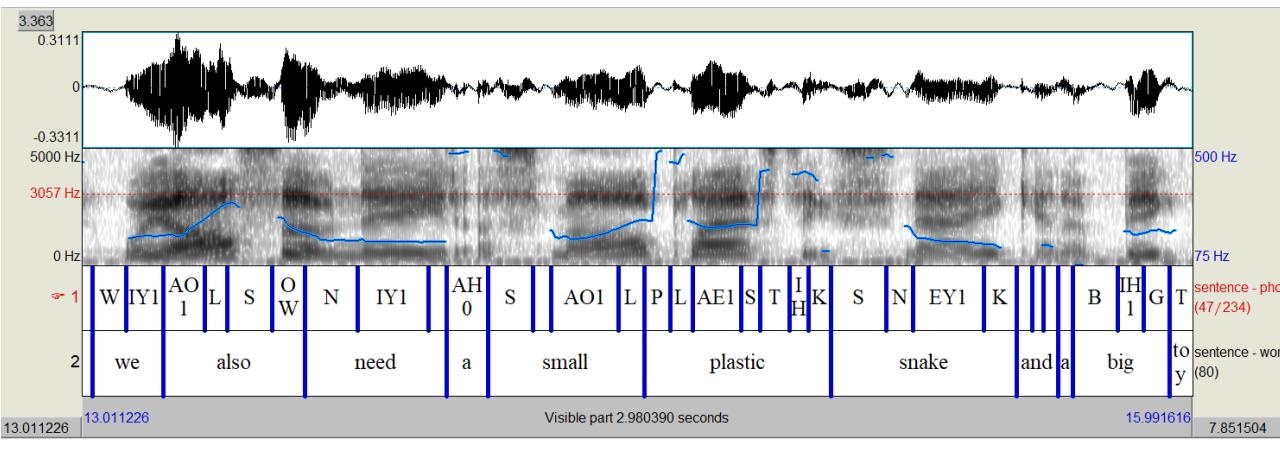

### Sound wave, words, phones

- What additional linguistic information is needed?
  - Pronunciation dictionary
    - Phonemic representations for "brother", "we", "also"...
    - More broadly: orthography → phone mapping (G2P, "grapheme-to-phoneme")
  - Acoustic model
    - How phonemic representation relates to sound wave

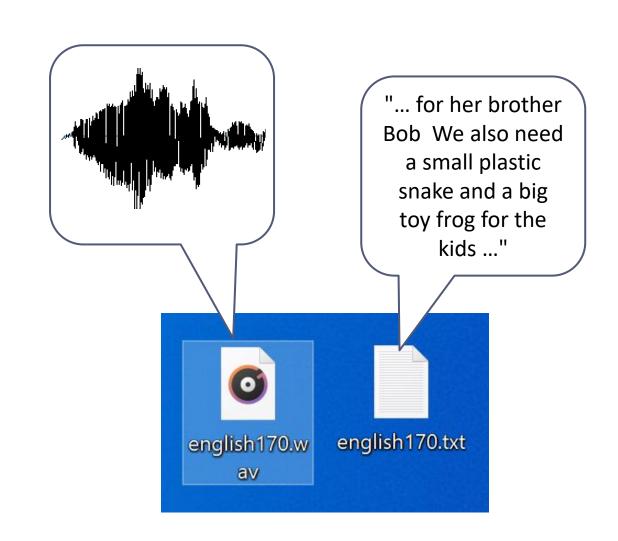

### Demo: Montreal Forced Aligner

- ▶ Home page:
  - https://montreal-forced-aligner.readthedocs.io/en/latest/
- GitHub project page:
  - https://github.com/MontrealCorpusTools/Montreal-Forced-Aligner

- Builds on popular/standard libraries:
  - Kaldi ASR toolkit
    - [home] [GitHub repo]
  - which builds on OpenFST
    - [<u>home</u>]

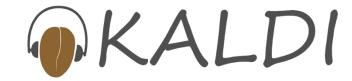

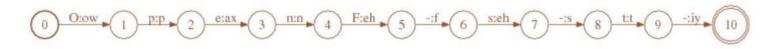

## Steps (latest MFA version 2.0)

#### Install Kaldi, MFA

Windows users: For <u>ver 2.0, you need WSL</u> (Windows Subsystem for Linux, essentially Linux on Windows!) to use full G2P functionality. Alternatively: install <u>older ver 1.0.1 available here</u>, which is Windows-native.

#### Prepare data to align

- Speech files (WAV format, single-channel)
- Transcript files (.lab or .txt format; no punctuation)

We'll use TIMIT data for demo (pretend it came with audio files and .TXT transcripts only)

- Download language models (pre-trained, MFA offers many)
  - A pronunciation dictionary for the language
    - If not available: produce one by running language-specific G2P (grapheme-to-phoneme) on your transcript files
  - An acoustic model for the language

#### Run:

- \* mfa align <input-dir> <pron-dict> <acoustic-model> <output-dir>
- New TextGrid files in the output dir! Examine.

# Cleaning transcript files

```
MINGW64:/c/Users/narae/Desktop/true_wav

narae@T480s MINGW64 ~/Desktop/FCJF0

$ cat *TXT
0 46797 She had your dark suit in greasy wash water all year.
0 34509 Don't ask me to carry an oily rag like that.
0 49460 Even then, if she took one step forward he could catch her.
0 45466 Or borrow some money from someone and go home by bus?
0 57856 A sailboat may have a bone in her teeth one minute and lie becalmed the next.
0 24679 The emperor had a mean temper.
0 27751 How permanent are their records?
0 23143 The meeting is now adjourned.
0 36250 Critical equipment needs proper maintenance.
0 39220 Tim takes Sheila to see movies twice a week.
```

```
narae@T480s MINGW64 ~/Desktop/FCJF0
$ perl -npe 's/^\d \d+ //' SA1.TXT
She had your dark suit in greasy wash water all year.

narae@T480s MINGW64 ~/Desktop/FCJF0
$ perl -npe 's/^\d \d+ //; s/\.//g;' SA1.TXT
She had your dark suit in greasy wash water all year
```

Perl + regular expressions to clean up

```
MINGW64:/c/Users/narae/Desktop/true_wav
narae@T480s MINGW64 ~/Desktop/FCJF0
$ perl -npe 's/^\d \d+ //; s/[\.,\?]//g;' *.TXT
She had your dark suit in greasy wash water all year
Don't ask me to carry an oily rag like that
Even then if she took one step forward he could catch her
Or borrow some money from someone and go home by bus
A sailboat may have a bone in her teeth one minute and lie becalmed the next
The emperor had a mean temper
How permanent are their records
The meeting is now adjourned
Critical equipment needs proper maintenance
Tim takes Sheila to see movies twice a week
                                                                                                            Use bash for-loop to
narae@T480s MINGW64 ~/Desktop/FCJF0
                                                                                                         create cleaned-up version
  for x in *TXT
                                                                                                                of all .TXT files
  do
  perl -npe 's/\d d+ //; s/[\.,\?]//g; ' x > ../true_wav/x
  echo $x completed
  done
SA1.TXT completed
SA2.TXT completed
SI1027.TXT completed
SI1657.TXT completed
SI648.TXT completed
SX127.TXT completed
SX217.TXT completed
SX307.TXT completed
SX37.TXT completed
SX397.TXT completed
narae@T480s MINGW64 ~/Desktop/FCJF0
                                                                                                       .WAV and .TXT files are
$ cd ../true_wav/
                                                                                                              now ready...
narae@T480s MINGW64 ~/Desktop/true_wav
$ 1s
SA1.TXT SA2.TXT SI1027.TXT SI1657.TXT SI648.TXT SX127.TXT SX217.TXT SX307.TXT SX37.TXT SX397.TXT
SA1.WAV SA2.WAV SI1027.WAV SI1657.WAV SI648.WAV SX127.WAV SX217.WAV SX307.WAV SX37.WAV SX397.WAV
```

### Download language models

### ▶ MFA's pre-trained models:

 https://montreal-forcedaligner.readthedocs.io/en/late st/pretrained models.html

#### Pretrained acoustic models

As part of using the Montreal Forced Aligner in our own research, we have trained acoustic models for a number of languages. If you would like to use them, please download them below. Please note the dictionary that they were trained with to see more information about the phone set. When using these with a pronunciation dictionary, the phone sets must be compatible. If the orthography of the language is transparent, it is likely that we have a G2P model that can be used to generate the necessary pronunciation dictionary.

Any of the following acoustic models can be downloaded with the command mfa download acoustic <a href="mailto:language\_id">language\_id</a>. You can get a full list of the currently available acoustic models via mfa download acoustic. New models contributed by users will be periodically added. If you would like to contribute your trained models, please contact Michael McAuliffe at michael.e.mcauliffe@gmail.com.

| Language    | Link                       | Corpus      | Number of speakers | Audio (hours) | Phone set          |
|-------------|----------------------------|-------------|--------------------|---------------|--------------------|
| Arabic      | Arabic acoustic model      | GlobalPhone | 80                 | 19.0          | GlobalPhone        |
| Bulgarian   | Bulgarian acoustic model   | GlobalPhone | 79                 | 21.4          | GlobalPhone        |
| Croatian    | Croatian acoustic model    | GlobalPhone | 94                 | 15.9          | GlobalPhone        |
| Czech       | Czech acoustic model       | GlobalPhone | 102                | 31.7          | GlobalPhone        |
| English     | English acoustic model     | LibriSpeech | 2484               | 982.3         | Arpabet (stressed) |
| French (FR) | French (FR) acoustic model | GlobalPhone | 100                | 26.9          | GlobalPhone        |

#### **Available pronunciation dictionaries**

Any of the following pronunciation dictionaries can be downloaded with the command mfa download dictionary <language\_id>. You can get a full list of the currently available dictionaries via mfa download dictionary. New dictionaries contributed by users will be periodically added. If you would like to contribute your dictionaries, please contact Michael McAuliffe at michael.e.mcauliffe@gmail.com.

| Language | Link                             | Orthography system | Phone set          |
|----------|----------------------------------|--------------------|--------------------|
| English  | English pronunciation dictionary | Latin              | Arpabet (stressed) |
| French   | French Prosodylab dictionary     | Latin              | Prosodylab French  |
| German   | German Prosodylab dictionary     | Latin              | Prosodylab German  |

CMU pronouncing dictionary

```
MFA is installed on WSL.
narae@T480s: /mnt/c/Users/narae/Desktop
                                                                                 need to bring out
(base) narae@T480s:~$ conda activate aligner
(aligner) narae@T480s:~$ cd /mnt/c/Users/narae/Desktop/
                                                                                  Ubuntu console
(aligner) narae@T480s:/mnt/c/Users/narae/Desktop$ 1s
      desktop.ini english.dict english.zip tidy
(aligner) narae@T480s:/mnt/c/Users/narae/Desktop$ mkdir mfa out
(aligner) narae@T480s:/mnt/c/Users/narae/Desktop$ mfa align true wav/ english.dict english.zip mfa out/
All required kaldi binaries were found!
/home/narae/Documents/MFA/true wav/align.log
INFO - Setting up corpus information...
loading from source
INFO - Number of speakers in corpus: 1, average number of utterances per speaker: 10.0
INFO - Number of speakers in corpus: 1, average number of utterances per speaker: 10.0
INFO - Parsing dictionary without pronunciation probabilties without silence probabilties
INFO - Creating dictionary information...
INFO - Setting up training data...
INFO - Generating base features (mfcc)...
INFO - Calculating CMVN...
INFO - Done with setup!
INFO - Performing first-pass alignment...
INFO - Calculating fMLLR for speaker adaptation...
INFO - Performing second-pass alignment...
INFO - All done!
(aligner) narae@T480s:/mnt/c/Users/narae/Desktop$ ls mfa out/
true wav SA1.TextGrid     true wav SI1657.TextGrid  true wav SX217.TextGrid  true wav SX397.TextGrid
                                                    true wav SX307.TextGrid
true wav SA2.TextGrid
                      true wav SI648.TextGrid
true wav SI1027.TextGrid true wav SX127.TextGrid
                                                    true wav SX37.TextGrid
                                                                                        SUCCESS!
(aligner) narae@T480s:/mnt/c/Users/narae/Desktop$
                                                                               New crop of TextGrid files
```

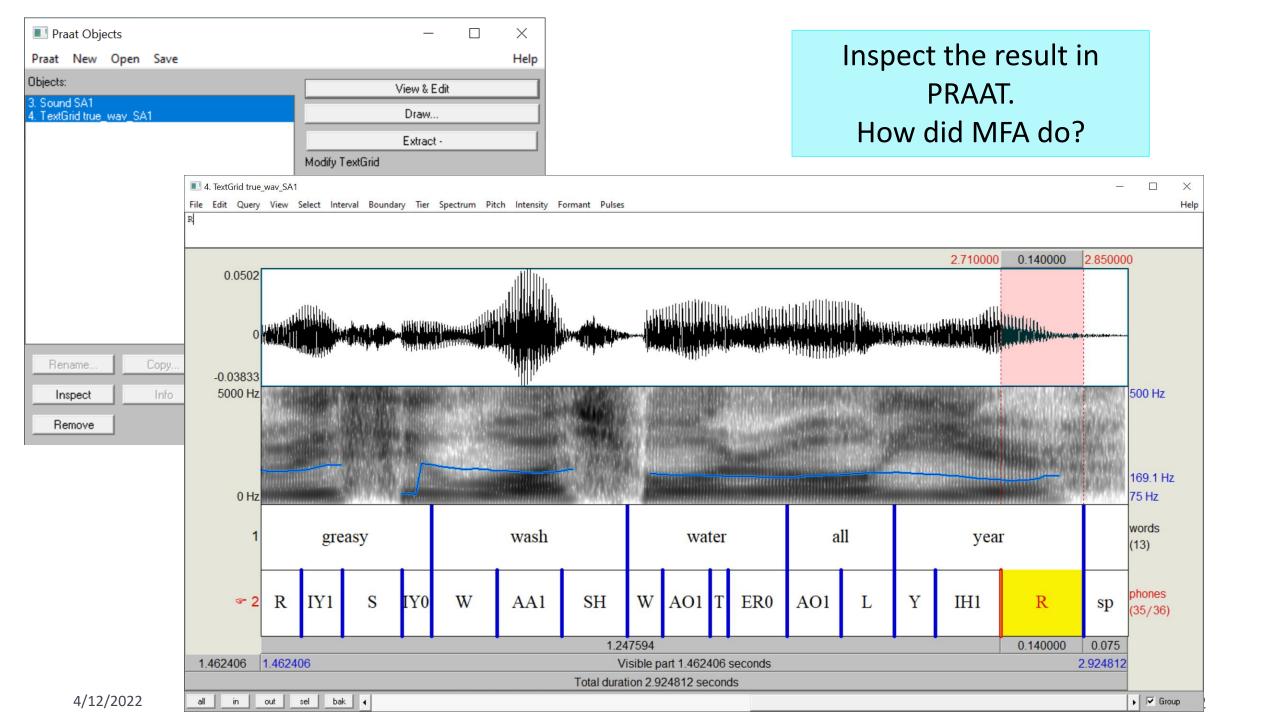

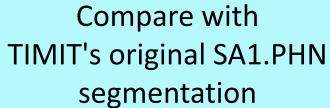

### This was human-annotated!

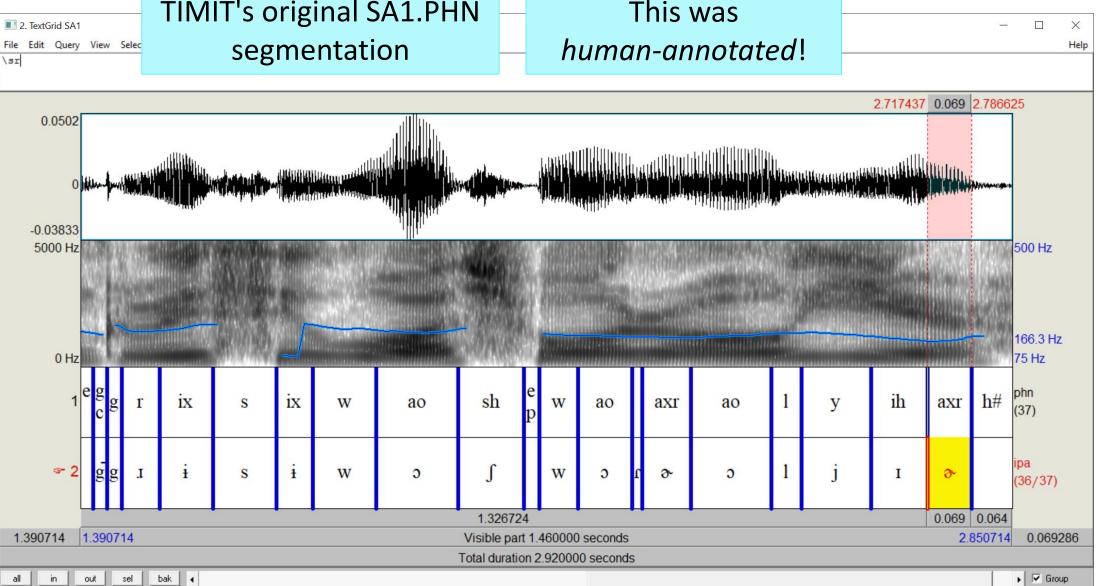

# But, what if we don't have a transcript?

▶ Suppose all we have is audio files...

- ▶ Hire people to manually transcribe
- ... Or, go for ASR (automatic speech recognition)
  - Forced alignment is based on ASR.

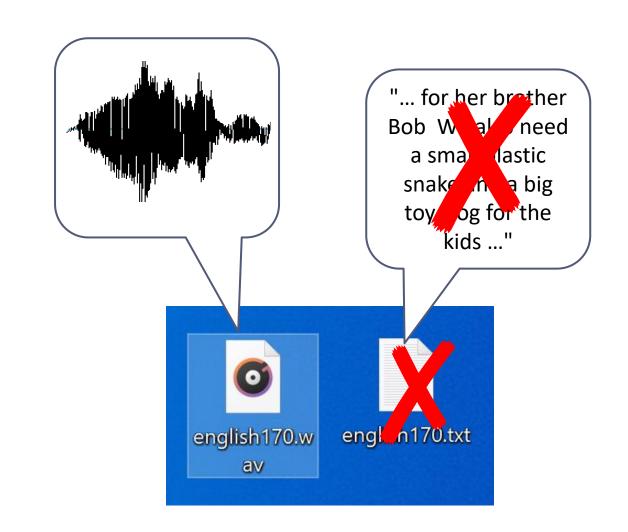

### ARS demo

- With SpeechRecognition library
- ▶ In Jupyter Notebook!

### Spoken language + Python

- Praat in Python
  - Libraries: Praat-textgrids, Parselmouth
- SpeechRecognition library
  - https://github.com/Uberi/speech\_recognition
  - Speech recognition module for Python, supporting several engines and APIs, online and offline.
- DataCamp course: Spoken Language Processing in Python
  - https://learn.datacamp.com/courses/spoken-language-processing-in-python
  - Libraries covered: wave, SpeechRecognition, PyDub

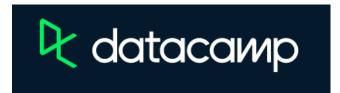

DataCamp subscription until Jul 10!

### Wrapping up

#### Next class:

- ELAN demo by Lindsey
- Project presentation: Misha
- Intro to ASR

### Final project submission:

- May 1 (Sun) 6pm
- If using 2-day late pass, email and LET ME KNOW before SUNDAY! (Final grade is due on Wed)